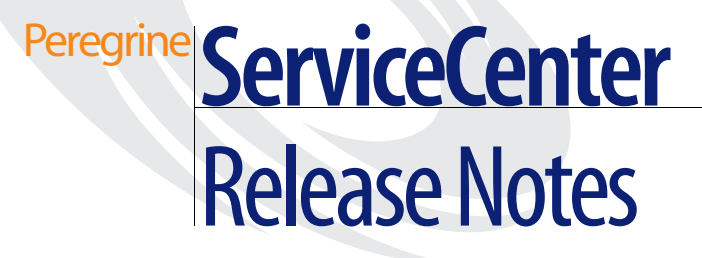

**Release 6.0.2.0**

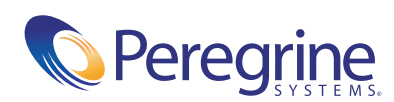

PART NO: DSC-602-EN01

© Copyright 2005 Peregrine Systems, Inc.

PLEASE READ THE FOLLOWING MESSAGE CAREFULLY BEFORE INSTALLING AND USING THIS PRODUCT. THIS PRODUCT IS COPYRIGHTED PROPRIETARY MATERIAL OF PEREGRINE SYSTEMS, INC. ("PEREGRINE"). YOU ACKNOWLEDGE AND AGREE THAT YOUR USE OF THIS PRODUCT IS SUBJECT TO THE SOFTWARE LICENSE AGREEMENT BETWEEN YOU AND PEREGRINE. BY INSTALLING OR USING THIS PRODUCT, YOU INDICATE ACCEPTANCE OF AND AGREE TO BE BOUND BY THE TERMS AND CONDITIONS OF THE SOFTWARE LICENSE AGREEMENT BETWEEN YOU AND PEREGRINE. ANY INSTALLATION, USE, REPRODUCTION OR MODIFICATION OF THIS PRODUCT IN VIOLATION OF THE TERMS OF THE SOFTWARE LICENSE AGREEMENT BETWEEN YOU AND PEREGRINE IS EXPRESSLY PROHIBITED.

Information contained in this document is proprietary to Peregrine Systems, Incorporated, and may be used or disclosed only with written permission from Peregrine Systems, Inc. This book, or any part thereof, may not be reproduced without the prior written permission of Peregrine Systems, Inc. This document refers to numerous products by their trade names. In most, if not all, cases these designations are claimed as Trademarks or Registered Trademarks by their respective companies.

Peregrine Systems, AssetCenter, AssetCenter Web, BI Portal, Dashboard, Get-It, Peregrine Mobile, and ServiceCenter are registered trademarks of Peregrine Systems, Inc. or its subsidiaries.

Microsoft, Windows, Windows NT, Windows 2000, SQL Server, and names of other Microsoft products referenced herein are trademarks or registered trademarks of Microsoft Corporation. Oracle is a registered trademark of Oracle Corporation. zlib software copyright © 1995-2004 Jean-loup Gailly and Mark Adler ServiceCenter includes cryptographic software written by Eric A. Young (eay@cryptsoft.com). ServiceCenter includes software written by Tim J. Hudson (tjh@cryptsoft.com). Spell Checker copyright © 1995-2004 Wintertree Software Inc. Smack software copyright © Jive Software, 1998-2004. SVG Viewer , Mozilla JavaScript-C (SpiderMonkey), and Rhino software Copyright © 1998-2004 The Mozilla Organization. OpenSSL software copyright 1998-2004 The OpenSSL Project. All rights reserved. MX4J software copyright © 2001-2004 MX4J Team. All rights reserved. JFreeChart software © 2000-2004, Object Refinery Limited. All rights reserved. JDOM software copyright © 2000 Brett McLaughlin, Jason Hunter. All rights reserved. LDAP, OpenLDAP, Java, and the Netscape Directory SDK Copyright © 1995-2004 Sun Microsystems, Inc. Japanese Morphological Analyzer ©2004 Basis Technology Corp. The Sentry<br>Spelling-Checker Engine Copyright © 2000 Wintertree Software Inc. CoolMenu software copyri reserved. Coroutine Software for Java owned by Neva Object Technology, Inc. and is protected by US and international copyright law. Crystal Reports Pro and Crystal RTE software © 2001 Crystal Decisions, Inc., All rights reserved. Eclipse software © Copyright 2000, 2004 IBM Corporation and others. All rights reserved. Copyright 2001-2004 Kiran Kaja and Robert A. van Engelen, Genivia inc. All rights reserved. Xtree copyright 2004 Emil A. Eklund. This product includes software developed by the Indiana University Extreme! Lab (<http://www.extreme.indiana.edu/>).

Work Management © 2004 Wishbone Systems, Inc. All rights reserved. Wishdesk ©1998 Wishbone Systems Inc.

ReportCenter includes software developed by the Apache Software Foundation (http://www.apache.org). Copyright © 2000, The Apache Software Foundation. All rights reserved.

 The information in this document is subject to change without notice and does not represent a commitment on the part of Peregrine [Systems, Inc. Contact Peregrine Systems, Inc., Customer Support to verify the date of the latest version of this document. The names of](mailto:support@peregrine.com)  companies and individuals used in the sample database and in examples in the manuals are fictitious and are intended to illustrate the use of the software. Any resemblance to actual companies or individuals, whether past or present, is purely coincidental. If you need technical support for this product, or would like to request documentation for a product for which you are licensed, contact Peregrine Systems, Inc. Customer Support by email at support@peregrine.com. If you have comments or suggestions about this documentation, [contact Peregrine Systems, Inc. Technical Publications by email at](mailto:support@peregrine.com) [doc\\_comments@peregrine.com. This edition of the document applies](mailto:doc_comments@peregrine.com)  [to version 6.0.2.0 of the licensed program.](mailto:doc_comments@peregrine.com)

Peregrine Systems, Inc. 3611 Valley Centre Drive San Diego, CA 92130 Tel 800.638.5231 or 858.481.5000 Fax 858.481.1751 www.peregrine.com

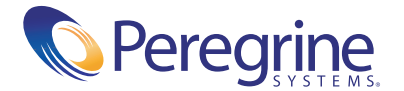

# **Contents**

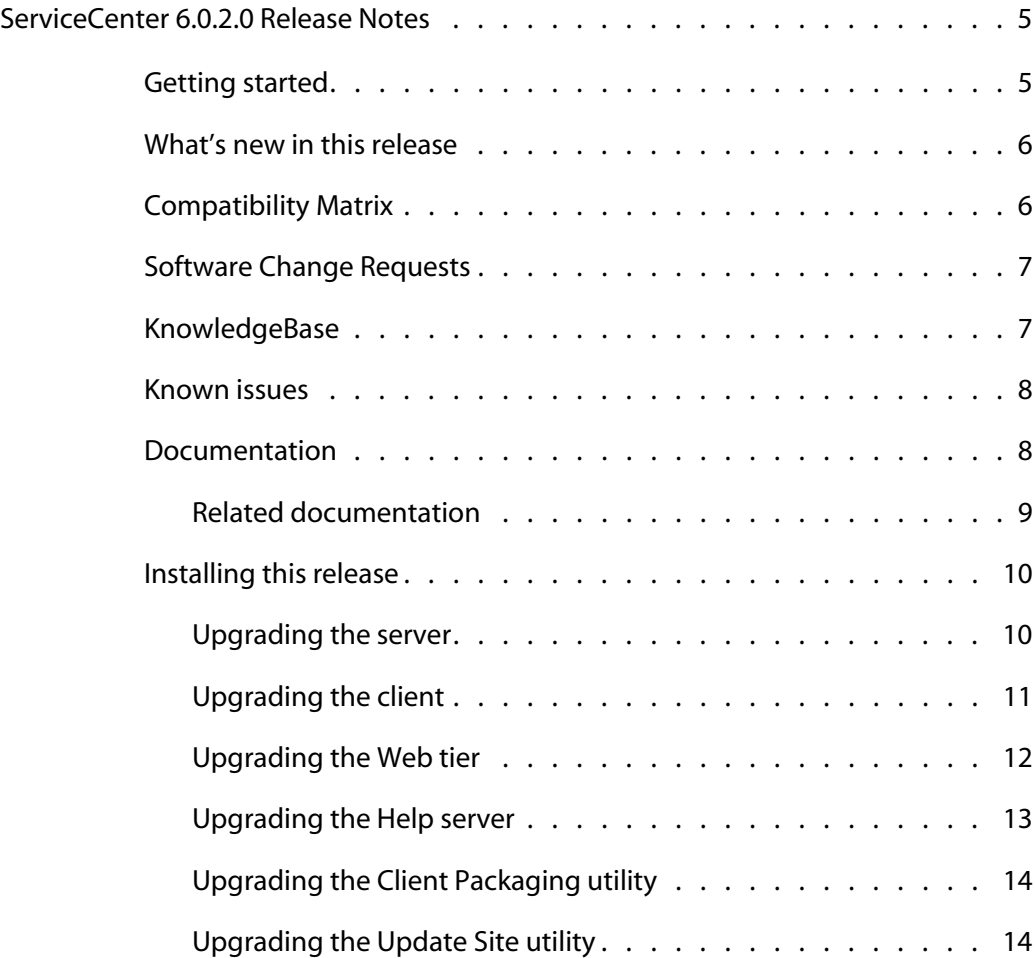

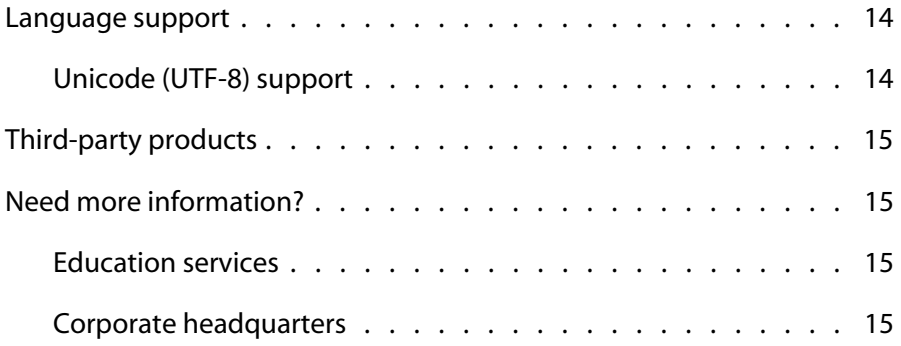

# <span id="page-4-0"></span>ServiceCenter 6.0.2.0 Release Notes

### **PEREGRINE**

These Release Notes contain an overview of new features, describe known issues with this release, and provide instructions to access information from other sources, such as the Peregrine Customer Support Web site. Before you begin, ensure that you have a valid Customer Support login ID and password.

The media shipped with this release contains a complete installation of the product, documentation, and language packs when applicable. See the packing list included with your shipment for a complete description of the media provided.

# <span id="page-4-1"></span>**Getting started**

Before installing the ServiceCenter 6.0.2.0 release, we recommend that you review the following sections.

- [What's new in this release on page 6.](#page-5-0)
- [Compatibility Matrix on page 6](#page-5-1).
- [Software Change Requests on page 7](#page-6-0).
- [Known issues on page 8.](#page-7-0)

# <span id="page-5-0"></span>**What's new in this release**

ServiceCenter 6.0.2.0 is a maintenance release that contains fixes to many ServiceCenter features. Some Software Change Requests (SCRs) fixed in this release are in the table below.

ServiceCenter 6.0.2.0 includes, among others, the following fixes.

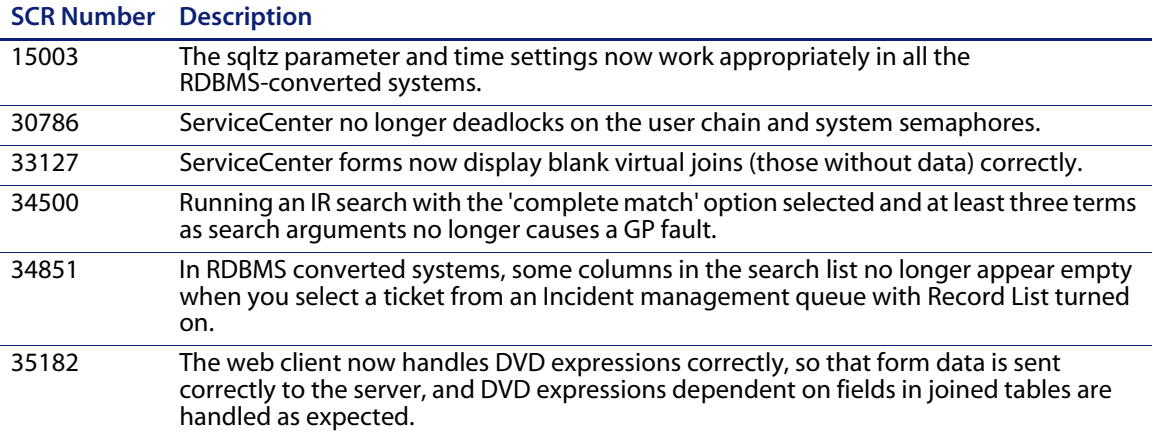

See [Software Change Requests on page 7](#page-6-0) for instructions on how to see a complete listing of SCRs in this release.

# <span id="page-5-1"></span>**Compatibility Matrix**

The Compatibility matrix lists supported versions of operating systems, browsers, Peregrine products, and other compatibility and support information.

#### **To access the Compatibility Matrix,**

**1** Use a browser to navigate to the Peregrine Customer Support Web site at *[http://support.peregrine.com](http://support.peregrine.com/)*.

- **2** Log on with your Customer ID and password.
- **3** From the left navigation pane, click **Product Information** > **Product Family** > **ServiceCenter** > **Compatibility matrices > Product Version**.

# <span id="page-6-0"></span>**Software Change Requests**

ServiceCenter 6.0.2.0 includes fixes for many Software Change Requests (SCRs).

#### **To view the SCRs included in this release,**

- **1** Use a browser to navigate to the Peregrine Customer Support Web site at *[http://support.peregrine.com](http://support.peregrine.com/)*.
- **2** Log in with your Customer ID and password.
- **3** From the left navigation pane, click **Product Information** > **Product Family** > **ServiceCenter** > **View SCRs**.
- **4** Filter the query by selecting the version, category, or subcategory for SCRs as search criteria.

The Web site displays a report that matches your criteria. You can view the report or click **Create Excel Report** to download a spreadsheet with the contents matching your search criteria.

# <span id="page-6-1"></span>**KnowledgeBase**

The KnowledgeBase contains articles with related information, tips, and workarounds for this release.

#### **To search the KnowledgeBase,**

- **1** [Use a browser to navigate to the Peregrine Customer Support Web site at](http://support.peregrine.com/)  *http://support.peregrine.com*.
- **2** Log in with your Customer ID and password.
- **3** From the left navigation pane, click **Advanced Search**.
- **4** Type one or more keywords to filter the search, then choose a product from the drop-down list.
- **5** Click **Go**.

# <span id="page-7-0"></span>**Known issues**

The following table describes ServiceCenter 6.0.2.0 known issues. To search the KnowledgeBase for known issues, type the Known Issue Document ID (enclosed in quotation marks) as the search criteria.

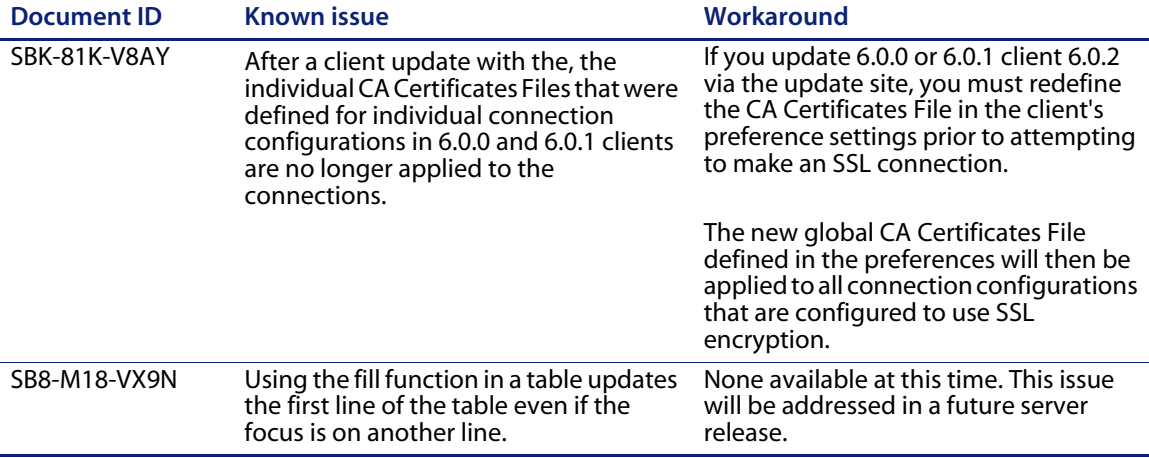

# <span id="page-7-1"></span>**Documentation**

ServiceCenter Help is the primary documentation. Field Help is also available. Administrators can change field Help and ServiceCenter Help by following the customization instructions in the Help system.

#### **To access field Help,**

- **1** Place your cursor in the text box for a specific field.
- **2** Click **Help** > **Help on Field**, or
	- For the Eclipse client, press **CTRL + H**.
	- For the Web client, press **F1**.

To access Help from a Windows client:

- **1** From the Windows Start menu, click **Start** > **Programs** > **ServiceCenter Client**.
- **2** Click **Help** > **Contents**.

**Note:** You do not need a server connection to view ServiceCenter Help.

**To access ServiceCenter Help from a networked server,**

- **1** Install a Help server by following the instructions in the *ServiceCenter Installation Guide.*
- **2** Start any supported Web browser.
- **3** Type the connection address of the Help server.

### <span id="page-8-0"></span>**Related documentation**

Peregrine Systems provides electronic versions of related documents in your installation package.

Peregrine Systems also supplies electronic versions of all documents on the Customer Support Web site.

# <span id="page-9-0"></span>**Installing this release**

To upgrade to this release, read the notes in this section, then follow the instructions in the *ServiceCenter 6 Installation Guide*.

If you are planning to upgrade to a new version of the ServiceCenter applications, use the Application Upgrade Utility to migrate your customized applications to the new version.

**Note:** No action is required if you are already using ServiceCenter application version SC6.

Visit the Upgrade Center on the Customer Support Web site or contact Peregrine Customer Support to learn more about this option.

### <span id="page-9-1"></span>**Upgrading the server**

Before you begin a server upgrade, make a backup copy of your existing server.

When upgrading the ServiceCenter server, you can uninstall your existing version or overwrite it.

#### **Unix server**

There are no additions to the instructions in *ServiceCenter 6 Installation Guide*.

#### **Windows server**

The ServiceCenter 6.0.2.0 Windows installer does not upgrade any version of ServiceCenter prior to ServiceCenter 6.

The upgrade leaves your DATA folder and the sc.ini and sc.cfg files in your RUN folder intact. If you do not want to keep your current sc.ini, sc.cfg or the contents of the DATA folder, delete them manually.

- If you uninstall the ServiceCenter server before installing the new one, the uninstall removes your service name. You must configure a new service.
- $\blacksquare$  If you install the 6.0.2.0 files over your ServiceCenter server, the installer deletes your previous installation and replaces the binary files. You must repair the 6.0.2.0 server installation.

## <span id="page-10-0"></span>**Upgrading the client**

When upgrading the ServiceCenter client, you can uninstall your existing version or overwrite it.

After you upgrade the Update Site Utility, you can use it to upgrade your clients. For more information, see [Upgrading the Update Site utility on page 14](#page-13-1)

#### **Windows client**

If you install the new client in the same directory as the old client, the installer retains the settings stored in the Workspace folder.

**To use the repackaging utility to make changes to the ServiceCenter client,** 

- **1** Install the out-of-box client on a test machine.
- **2** Make all appropriate changes to customize the client.
- **3** Repackage the client with the Client Repackaging utility.
- **4** Distribute the updated client.

### **ServiceCenter ODBC driver**

When upgrading the ServiceCenter ODBC driver, uninstall the old version before installing the new one.

#### **ReportCenter**

ReportCenter did not change between versions 6 and 6.0.2.0.

#### **Work Management**

Work Management is not included on the ServiceCenter 6.0.2.0 installation CD-ROM. Check CenterPoint Web or contact Peregrine Systems Customer Support for availability.

## <span id="page-11-0"></span>**Upgrading the Web tier**

This upgrade replaces your existing Web tier deployment with the new one. The specific process depends on your particular Web application server, but follows the same steps as deploying a new installation.

**Important:** The upgrade does not automatically save your Web tier customizations. To keep your changes, you must save your customized files and replace the new version of these files with your customized version.

To upgrade Web tier,

- **1** Back up your web.xml file, splash screen, style sheets, and any other customizations you made, including your sc.war file.
- **2** Delete the existing sc.war file.
- **3** Deploy the new sc.war file.
	- The sc.war file for English versions of the Web tier is available on the installation cd, in the ServiceCenter\_Web\_Tier directory.
	- The sc.war file for localized versions of the Web tier is available on the installation cd, in the JFIG-ServiceCenter Web Tier directory.

The following KnowledgeBase articles provide instructions.

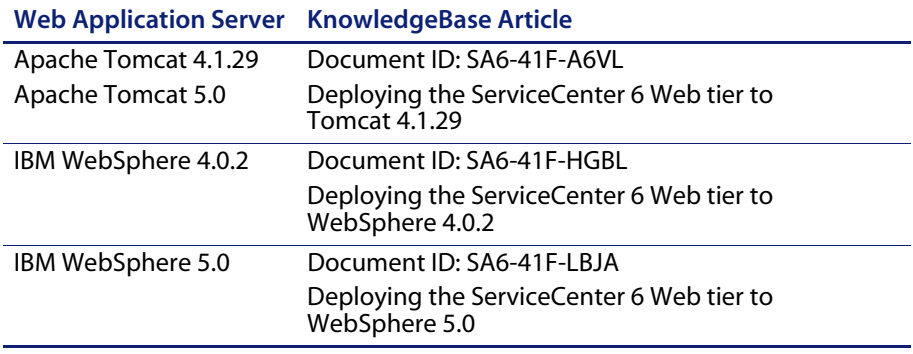

- **Note:** An "Update Application" function in WebSphere® Application Server 5.x allows you to redeploy with a new copy of sc.war. First, update the web.xml in the sc.war file, then redo the shared library configuration. For more information, see the IBM WebSphere documentation.
- **4** Replace the new web.xml file with the old version.
- **5** Replace the new versions of the files you customized with your customized versions.

### <span id="page-12-0"></span>**Upgrading the Help server**

The upgrade does not save your customizations. If you customized the out-of-box Help files, you must make the same customizations in the new files.

To upgrade the ServiceCenter Help server,

**1** Save all customized help files.

- **2** Uninstall the existing version and manually delete any residual files and folders.
- **3** Install the new version.
- **4** Manually restore all customized help files.

### <span id="page-13-0"></span>**Upgrading the Client Packaging utility**

When upgrading the ServiceCenter client packaging utility, uninstall the old version before installing the new one.

### <span id="page-13-1"></span>**Upgrading the Update Site utility**

To upgrade the Update Site Utility to this release,

- **1** Save your current settings by making a backup of your lastupdate.ini file, located in the ...\Update Site Utility directory.
- **2** Uninstall the existing version.
- **3** Install the new version.
- **4** Restore the lastupdate.ini file.

# <span id="page-13-2"></span>**Language support**

The ServiceCenter 6.0.2.0 language pack release upgrades ServiceCenter forms and messages and localizes the ServiceCenter 6 applications. For more information, see the *Language Pack Installation* guide.

### <span id="page-13-3"></span>**Unicode (UTF-8) support**

ServiceCenter supports language enablement and Unicode (UTF-8) encoding with translated formats, messages, and Help.

UTF-8 is part of the Unicode standard that allows you to store characters from any supported language. ServiceCenter 6.0.2.0 supports UTF-8 as an encoding method for new or existing data and can support multiple languages on a single server while adhering to the Unicode standard.

# <span id="page-14-0"></span>**Third-party products**

Peregrine products often integrate third-party products that use open source standards. The Peregrine Customer Support Web site contains specific statements about the support of third-party products and open source standards.

# <span id="page-14-1"></span>**Need more information?**

The Customer Support Web site has resource information about third-party products, the Compatibility Matrix, documentation, and customer support contact information.

Start your browser and navigate to *<http://support.peregrine.com>*. You need your Customer ID and password to log on.

### <span id="page-14-2"></span>**Education services**

For a complete listing of Peregrine training courses, see the Peregrine Education Service Web site, *<http://www.peregrine.com/customers/value-path/education/>*.

### <span id="page-14-3"></span>**Corporate headquarters**

See the Peregrine Systems corporate Web site for the location of offices, information about products, news, and contact information. Start your browser and navigate to *[http://www.peregrine.com.](http://www.peregrine.com/)*

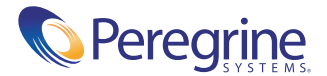

4/15/05